# Unidad JAZ: mini-COMO

Bob Willmot, bwillmot@cnct.com Traductor: Iñaki Martínez Díez, imd@redestb.es v1.3, 05 Agosto de 1996

Este COMO cubre la configuración y uso de la unidad extraíble Iomega JAZ bajo Linux y las herramientas software disponibles para ella.

## **´Indice General**

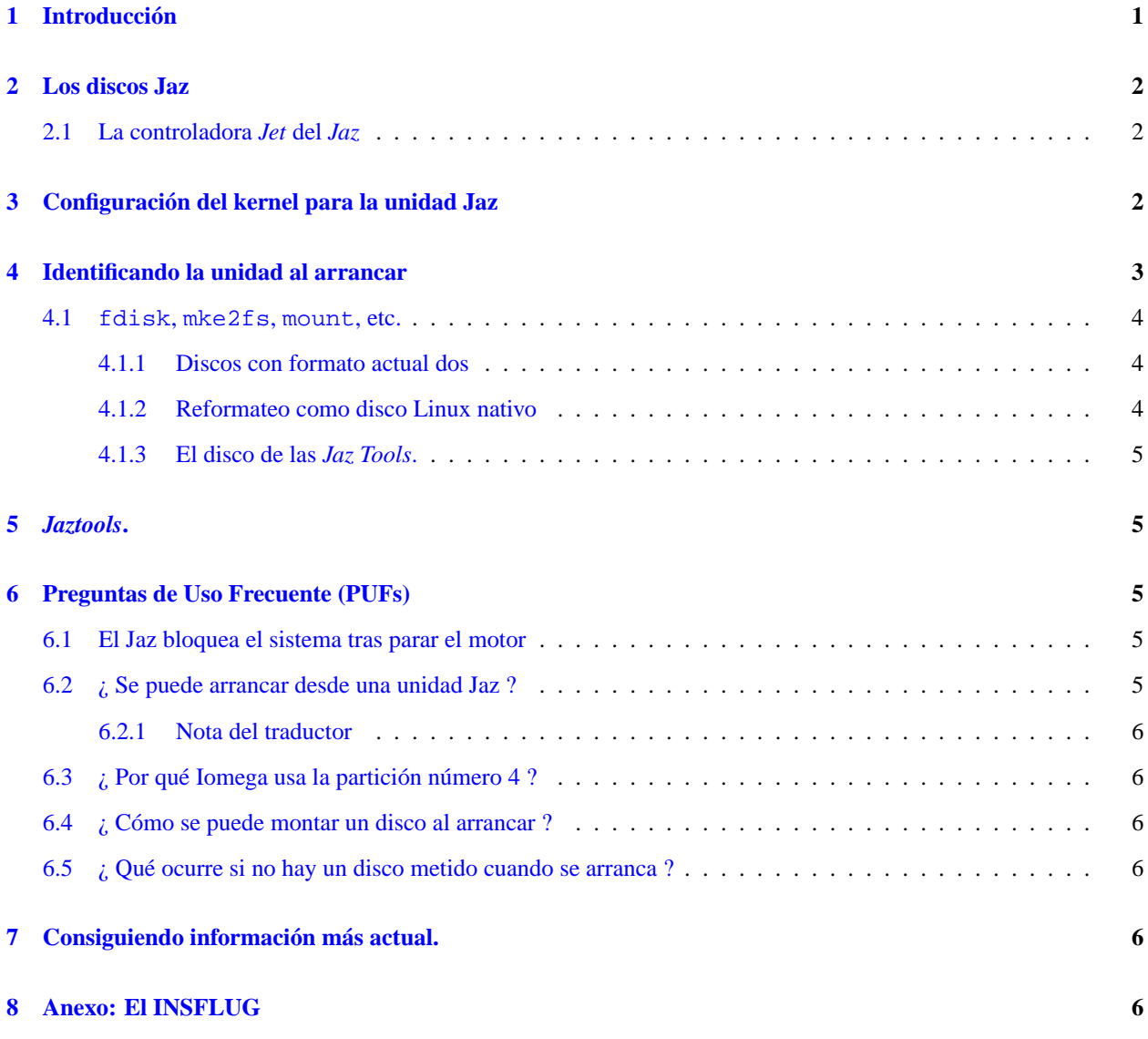

## <span id="page-0-0"></span>**1 Introduccion´**

La unidad Iomega Jaz es una unidad de disco extraíble cuyos discos tienen una capacidad de 1021 megabytes. Esta actualmente disponible en configuraciones SCSI externas e internas. Iomega planea sacar al mercado una version IDE ´ interna.

Este documento describe cómo usar la unidad Jaz con Linux. Ya que éste es un dispositivo SCSI, es importante que se lea el *SCSI HOWTO* de Drew Eckhardt tambien: ´ http://sunsite.unc.edu/pub/Linux/docs/HOWTO/SCSI-HOWTO

Me gustar´ıa agradecer a la siguientes personas sus contribuciones e informaciones que me han proporcionado.

- Grant Gunther, grant@torque.net
- Tom Poindexter, tpoindex@nyx.net
- Todd Woods, woods@cs.uiowa.edu

Si tienes algún comentario/sugerencia/corrección por favor envíalos a: Bob Willmot, bwillmot@cnct.com

## <span id="page-1-0"></span>**2 Los discos Jaz**

Los discos Jaz (cartuchos) contienen tres discos (floppys) de 3.5"que son el 1GB de datos.

La unidad tiene un mecanismo motorizado que puede expulsar el disco mediante un boton en el frontal de la unidad o ´ a través de software (ver más abajo en la información sobre las utilidades Jaz  $(5)$  $(5)$  $(5)$ ) para Linux.

### <span id="page-1-1"></span>**2.1 La controladora** *Jet* **del** *Jaz*

Iomega vende una controladora SCSI bajo el nombre de *Jaz Jet*.

Aparentemente hay actualmente dos versiones disponibles de esta controladora basada en dos chipsets SCSI diferentes.

Una esta basada en las controladoras de la familia Adaptec 7800, y es compatible con las controladoras 2930/2940. Linux 2.0 soporta estas controladoras con el driver aic7xxx. (este driver fue introducido en la versión del kernel 1.3.?).

La otra controladora esta basada en el chipset *Advanced Systems*. Al arrancar la controladora muestra un mensaje como:

Jaz Jet PCI SCSI adapter Copyright Advanced Systems 1996

Compilar el kernel con la variable CONFIG SCSI ADVANSYS puesta.

## <span id="page-1-2"></span>**3 Configuracion del kernel para la unidad Jaz ´**

Para usar la unidad *Jaz* con Linux, se debe tener un kernel configurado para la controladora que se vaya a usar.

Información en compilar el kernel se puede encontrar en el fichero /usr/src/linux/README, o en el directorio /usr/src/linux/Documentation/ de los kernel 2.x.[1](#page-1-3)

Comprueba también el Kerne l-Como<sup>[2](#page-1-4)</sup> de Brian Ward, el original (inglés) está en sunsite.unc.edu

<sup>1</sup>Dispones de una versión en castellano del fichero Changes, aspecto especialmente importante si vas a compilar uno de los últimos kernels, en: http://slug.ctv.es/~alfredo/Cambios.html

<span id="page-1-4"></span><span id="page-1-3"></span> $2$ Traducción de Juan José Amor

]

## <span id="page-2-0"></span>**4 Identificando la unidad al arrancar**

Cuando el sistema arranca debería mostrar información sobre la controladora, y cualquier disco que esté introducido en la unidad.

Los mensajes al arrancar variarán dependiendo de la controladora, y son grabados en el fichero /var/log/messages (o /var/adm/messages). Estos mensajes se pueden ver de nuevo desde el prompt con el comando dmesg.

Aquí esta el arranque del sistema con kernel 2.0.10 con una controladora *Adaptec 2940*:

```
aic7xxx: BurstLen = 8 DWDs, Latency Timer = 64 PCLKS
aic7xxx: AHA-2940 Ultra Rev B.
aic7xxx: devconfig = 0x580.
aic7xxx: Reading SEEPROM...done.
aic7xxx: Extended translation enabled.
aic7xxx: Using 16 SCB's after checking for SCB memory.
AHA-2940 Ultra (PCI-bus):
   irq 11
   bus release time 40 bclks
   data fifo threshold 100%
   SCSI CHANNEL A:
       scsi id 7
       scsi selection timeout 256 ms
       scsi bus reset at power-on enabled
       scsi bus parity enabled
       scsi bus termination (low byte) enabled
aic7xxx: Downloading sequencer code...done.
aic7xxx: Resetting the SCSI bus...done.
scsi0 : Adaptec AHA274x/284x/294x (EISA/VLB/PCI-Fast SCSI) 3.2/3.1/3.0
scsi : 1 host.
aic7xxx: Scanning channel A for devices.
aic7xxx: Target 4, channel A, now synchronous at 10.0MHz, offset(0xf).
 Vendor: iomega Model: jaz 1GB Rev: G.60
  Type: Direct-Access ANSI SCSI revision: 02
Detected scsi removable disk sda at scsi0, channel 0, id 4, lun 0
scsi : detected 1 SCSI disk total.
SCSI device sda: hdwr sector= 512 bytes. Sectors= 2091050 [1021 MB] [1.0 GB
sda: Write Protect is off
```
En la nota de arriba el nombre del dispositivo SCSI (sda,sdb, etc). Será necesario para acceder a la unidad más tarde.

Si estas líneas no aparecen, entonces algo esta mal configurado en el hardware o en el kernel.

Si la línea scsi0: no aparece, entonces no se tiene configurada la controladora y su driver correctamente. Algunos drivers darán una pista sobre lo que esta mal. Si la unidad no es detectada, probablemente haya un problema con el cable. Si no se asigna un nombre de unidad, probablemente se haya olvidado incluir soporte de discos SCSI al configurar el kernel cuando se compilo.´

Comprueba los ficheros README en el directorio drivers/scsi y el SCSI-Howto para la búsqueda de otras pistas con fines depurativos (debug).

#### <span id="page-3-0"></span>**4.1 fdisk, mke2fs, mount, etc.**

Una vez que se sepa el nombre de la unidad Jaz, se esta preparado. Se puede manipular la unidad con los comandos ´ habituales de manejo de discos del Linux, fdisk, mke2fs, mount, etc.

Referirse a las páginas del manual de estos programas.

#### <span id="page-3-1"></span>**4.1.1 Discos con formato actual dos**

Los discos formateados de fábrica por *Iomega* están particionados con una única partición (por alguna desconocida razón se usa la cuarta partición).

Se puede montar este disco (asumiendo que el disco Jaz es el dispositivo SCSI sda) con los comandos

```
mkdir /jaz
mount -t msdos /dev/sda4 /jaz
```
O si se esta usando los kernels 2.0 y se tiene compilado el kernel con soporte para VFAT Win95 se puede montar con ´

```
mkdir /jaz
mount -t vfat /dev/sda4 /jaz
```
(esto permite leer/escribir ficheros con nombres largos)

Los ficheros del disco aparecerán en / jaz. Mientras el disco esté montado, no podrá ser expulsado.

Para desmontar la unidad se usará el comando:

umount /dev/sda4 # Atencion a la nota del traductor

*Nota del Traductor*: para evitar problemas con el número de partición, aconsejo desmontar usando el nombre del directorio en vez de usar el nombre del dispositivo:

umount /jaz

Una vez que el punto de montaje<sup>[3](#page-3-3)</sup> / jaz esté hecho - no será necesario hacerlo otra vez, (también se deberá asegurar de no estar dentro del directorio /jaz cuando se intente desmontar la unidad).

#### <span id="page-3-2"></span>**4.1.2 Reformateo como disco Linux nativo**

Si se quiere borrar un disco Jaz y hacer un sistema de ficheros nativo de Linux en él, Se debería usar fdisk en el disco entero:

fdisk /dev/sda

y borrar cualquier partición existente (con el comando d). Entonces crear una nueva partición con el comando n, hacerla partición primaria número 1, usar  $w$  para escribir la tabla de particiones al disco, y salir con  $q$ .

Formatear la partición:

mke2fs /dev/sda1

<span id="page-3-3"></span><sup>3</sup>El Punto de montaje es el directorio donde se va ha montar la unidad.

(el 1 es el número que se le asignó a esta partición en el fdisk).

Ahora se puede montar el disco:

mount -t ext2 /dev/sda1 /jaz

(reusando el punto de montaje que se creó anteriormente).

### <span id="page-4-0"></span>**4.1.3 El disco de las** *Jaz Tools***.**

Hay algún trabajo extra que hacer si se quiere usar el disco que viene con la unidad Jaz. De fábrica, la protección controlada por software está activada. La mayoría de la gente desbloquea el disco bajo DOS antes de intentar usarlo con Linux. Linux no puede acceder a un disco bloqueado, y debe ser desbloqueado con las herramientas de Iomega.

*Nota del Traductor*: En el caso de que por cualquier motivo no consigamos/podamos desbloquearlo con las *JazTools* Yo personalmente he conseguido desbloquear un disco Jaz (perdiendo la información, claro) formateándolo con las utilidades que vienen con algunas controladoras (como en algunas *Adaptec*) en la BIOS.

## <span id="page-4-1"></span>**5** *Jaztools***.**

Hay disponible un programa nativo de Linux con soporte para algunas de las características especiales de Iomega (incluyendo expulsión y protección contra escritura controlada por software) en  $http://www.cnot.com/~bwill-$ mot/jaztool/.

Se prevé que en breve haya una nueva versión de *jaztools* disponible, que contendrá una interfaz GUI (=interfaz de usuario gráfica) y soporte de escaneo de unidad, así como montaje y desmontaje de discos automatizada.

## <span id="page-4-2"></span>**6 Preguntas de Uso Frecuente (PUFs)**

### <span id="page-4-3"></span>**6.1 El Jaz bloquea el sistema tras parar el motor**

Hay gente que ha informado de problemas con los kernels 1.2 (y primeros 1.3) cuando la unidad Jaz para el motor: les bloquea el sistema, o simplemente produce un lío de mensajes de error SCSI.

Yo (el autor) no he tenido ningún tipo de problemas con los kernels 2.0.x y las paradas de motor de los Jaz. Si alguno tuviese problemas que intente con el último kernel 2.0.x disponible en

http://sunsite.unc.edu/pub/Linux/kernel/v2.0/. [4](#page-4-5)

## <span id="page-4-4"></span>**6.2 ¿ Se puede arrancar desde una unidad Jaz ?**

Esto depende en para qué se esté usando la controladora. Si la controladora tiene una ROM BIOS con código que puede arrancar los ID 5 o 6, entonces sí, se puede arrancar desde la unidad Jaz.

<span id="page-4-5"></span><sup>4</sup>Nota para lectores españoles/europeos: Se cuenta con un *mirror* de SunSite nacional, y considerablemente más rápido, en ftp://sunsite.rediris.es

#### <span id="page-5-0"></span>**6.2.1 Nota del traductor**

Yo personalmente tengo una distribución Slackware en un disco Jaz que arranco con un disco LILO (también se podría desde una partición DOS con LOADLIN) con soporte de mi controladora SCSI y funciona sin problemas. Mi controladora no tiene BIOS.

A lo que el autor original se refiere, es a arrancar directamente (con el LILO instalado en) un disco Jaz. As´ı pues el método consistiría en instalar el LILO bien en un disquete, bien en el MBR de algún disco arrancable. (Aunque sólo tenga ms-dos)

#### <span id="page-5-1"></span>**6.3**  $\boldsymbol{\cdot}$  *Por qué Iomega usa la partición número 4 ?*

No tengo ni idea. Alguna pista?

## <span id="page-5-2"></span>**6.4**  $\chi$  Cómo se puede montar un disco al arrancar ?

Todo lo que se necesita hacer es añadir una línea al fichero /etc/fstab. Por ejemplo, si siempre se tiene un disco DOS en la unidad cuando se arranca, se puede poner

/dev/sda4 /jaz msdos defaults 0 0

en el /etc/fstab. Dependiendo de la distribución, los scripts de inicialización pueden intentar ejecutar fsck en las particiones listadas en el fstab. Hay que ser cuidadoso ya que esto podría causar problemas si se olvida meter el disco en la unidad cuando se arranca, o se tiene el disco equivocado.

#### <span id="page-5-3"></span>**6.5 ¿ Que ocurre si no hay un disco metido cuando se arranca ? ´**

El kernel intentará leer la tabla de particiones, pero la operación (eventualmente) acabará en un time out.

Cuando se cambie de disco, es una buena idea usar siempre fsck para comprobar la estructura de la particion en el ´ nuevo disco.

La BIOS en algunas controladoras SCSI intentarán leer la tabla de particiones en el disco durante el arranque del sistema. Si no se puede desactivar esta comprobación, será obligatorio arrancar siempre con un disco metido en la unidad.

## <span id="page-5-4"></span>**7** Consiguiendo información más actual.

La versión más actualizada de este mini-COMO puede ser encontrada en:

http://www.cnct.com/˜bwillmot/jaztool/.

Las páginas de Iomega están en

http://www.iomega.com/.

## <span id="page-5-5"></span>**8 Anexo: El INSFLUG**

El *INSFLUG* forma parte del grupo internacional *Linux Documentation Project*, encargandose de las traducciones al ´ castellano de los Howtos (Comos), así como la producción de documentos originales en aquellos casos en los que no existe análogo en inglés.

En el **INSFLUG** se orienta preferentemente a la traduccion de documentos breves, como los ´ *COMOs* y *PUFs* (**P**reguntas de **U**so **F**recuente, las *FAQs*. :) ), etc.

Diríjase a la sede del INSFLUG para más información al respecto.

En la sede del INSFLUG encontrará siempre las **últimas** versiones de las traducciones: www.insflug.org. Asegúrese de comprobar cuál es la última versión disponible en el Insflug antes de bajar un documento de un servidor réplica.

Se proporciona también una lista de los servidores réplica (mirror) del Insflug más cercanos a Vd., e información relativa a otros recursos en castellano.

Francisco José Montilla, pacopepe@insflug.org.